# **Selection programming:**

¾ **A selection statement allows a question to be asked or a condition to be tested to determine which steps are to be performed next.**

¾ **The question or condition is defined using relational and logical operators, which will be described prior to introducing the selection statement.**

# Operatori relazionali e logici (help ops)

For relational and logical expressions:

Inputs: True is any nonzero number False is  $0$  (zero)

True is 1 (one) Outputs: False is  $0$  (zero)

An output array variable assigned to a relational or logical expression is identified as logical. That is, the result contains numerical values 1 and 0, that can be used in mathematical statements, but also allow logical array addressing.

## **Operatori relazionali**

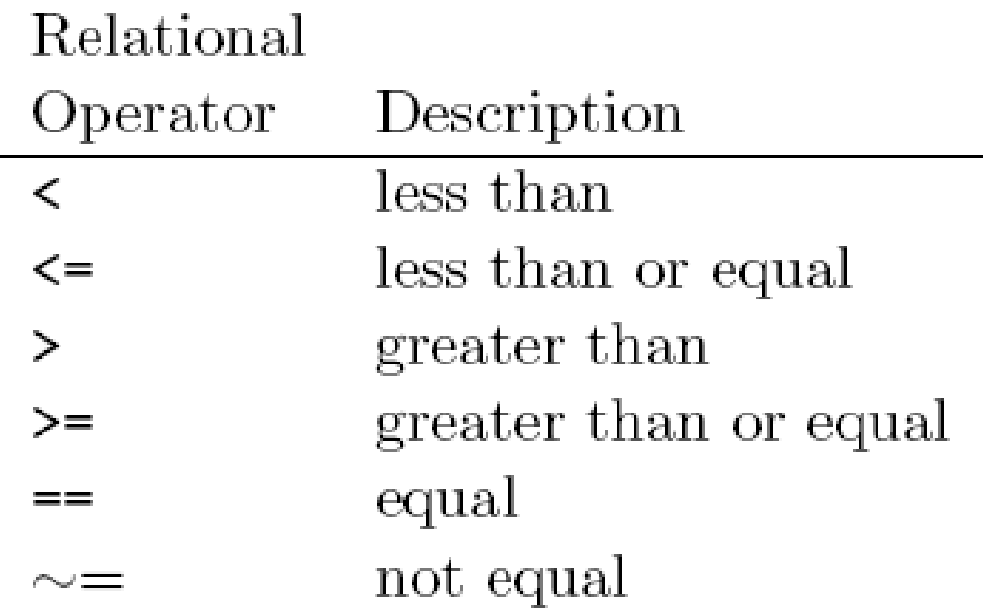

#### **Per confrontare:**

- ¾**due arrays della stessa dimensione**
- ¾**un elemento di array con uno scalare**
- ¾ **un array con uno scalare (confronto elemento-perelemento)**

# esempi

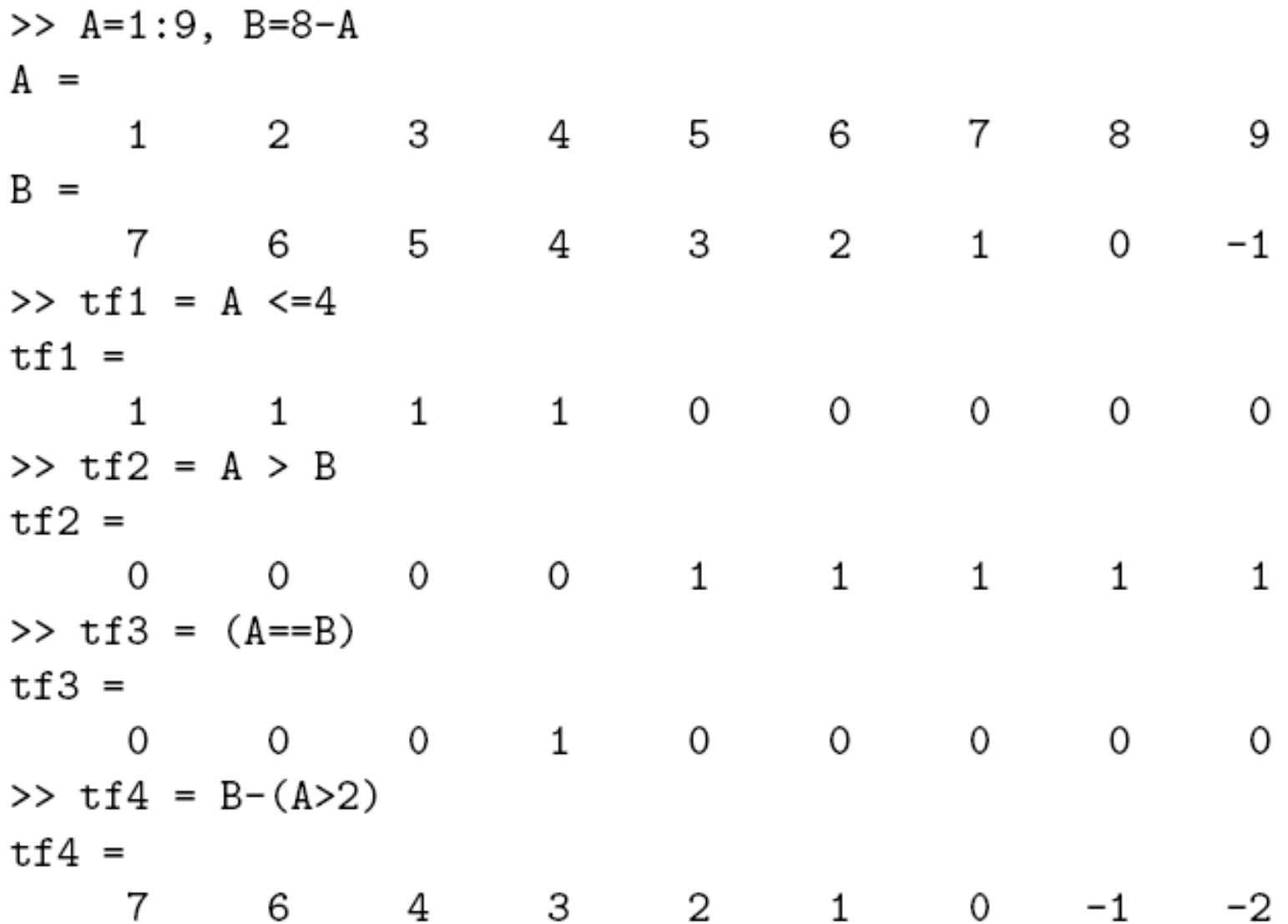

## esempio

%% calcolo di senx/x %% con eliminazione del valore indefinito, per x=0, %% e grafico del risultato  $x = (-10:.25:10)^*$ pi;  $x = x + (x == 0)$ \*eps; % per x=0, il valore di x diventa: x=eps  $y = \sin(x)/x$ ; figure, plot(x,y), axis( $[-40 40 -0.4 1.2]$ ), grid on,... title('funzione "senx/x" ');

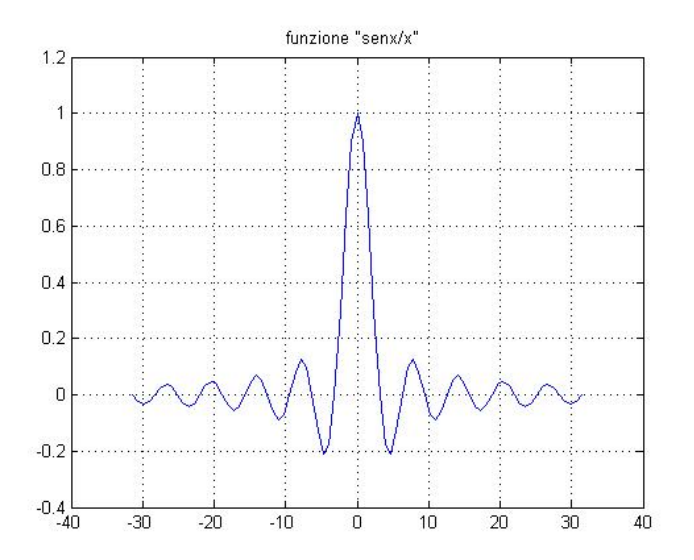

## **Operatori logici**

Logical operators provide a way to combine or negate relational expressions.

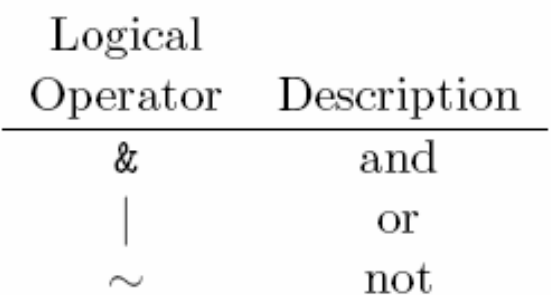

A fourth logical operator is implemented as a function:

Exclusive or: Returns ones where either A or B is True (nonzero);  $xor(A, B)$ returns False (zero) where both A and B are False (zero) or both are True (nonzero).

## **Operatori logici**

Definitions of the logical operators, with 0 representing False and 1 representing True:

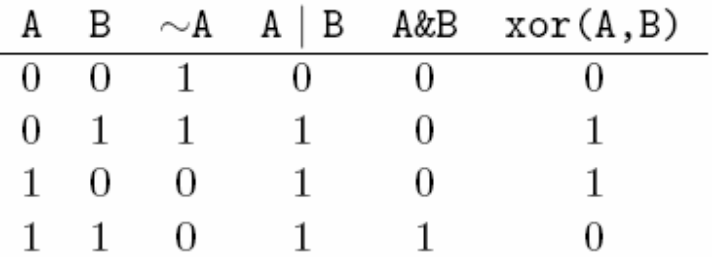

The precedence from highest to lowest is relational operators, followed by logical operators  $\sim$ ,  $\&$ , and |. Parentheses can be used to change the precedence and should be used liberally to clarify the operations.

## esempi

 $>> A=1:9$  $A =$  $1 \quad 2 \quad 3 \quad 4 \quad 5 \quad 6 \quad 7 \quad 8$ 9  $>> t f 1 = A > 4$  $tf1 =$  $\overline{O}$  $\begin{matrix} 1 & 1 & 1 & 1 \end{matrix}$  $\overline{0}$  $\overline{0}$ 0  $\mathbf{1}$ >> tf2 =  $*(A>4)$  $tf2 =$  $\mathbf 1$  $\overline{\mathbf{1}}$  $\mathbf{1}$ 0  $\circ$ 0 1 0 O >>  $tf3 = (A>2) & (A<6)$  $tf3 =$  $0 \t 1$  $1 \quad$  $\mathbf{1}$ 0 0 0  $\overline{O}$ 0 >>  $tf4 = xor((A>2), (A<6))$  $tf4 =$  $1 \quad \blacksquare$  $\mathbf{1}$  $\overline{0}$  $\overline{O}$  $\overline{0}$  $1 \quad \blacksquare$  $\mathbf{1}$ 1 1

## **esempio**

% implementazione di un segnale discontinuo

```
x = linspace(-20,50,100);
y_1 = zeros(1,100);y = y_1 + \log(x). * (x>1);
figure, plot(x,y), axis([-20 50 -0.2 4]), xlabel('distanza(m.)'), ...
  ylabel('ampiezza'),title('segnale discontinuo'), grid on;
```
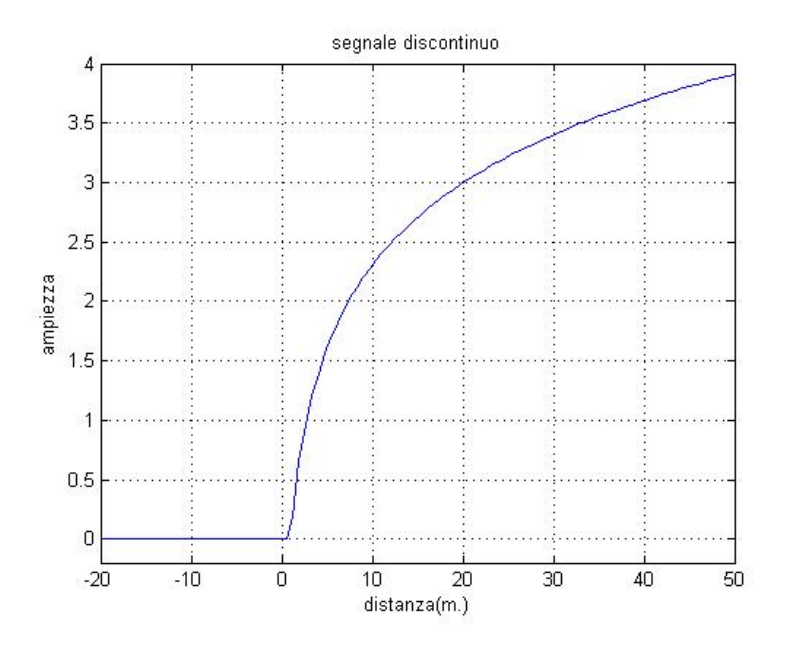

# **Funzioni relazionali e logiche**

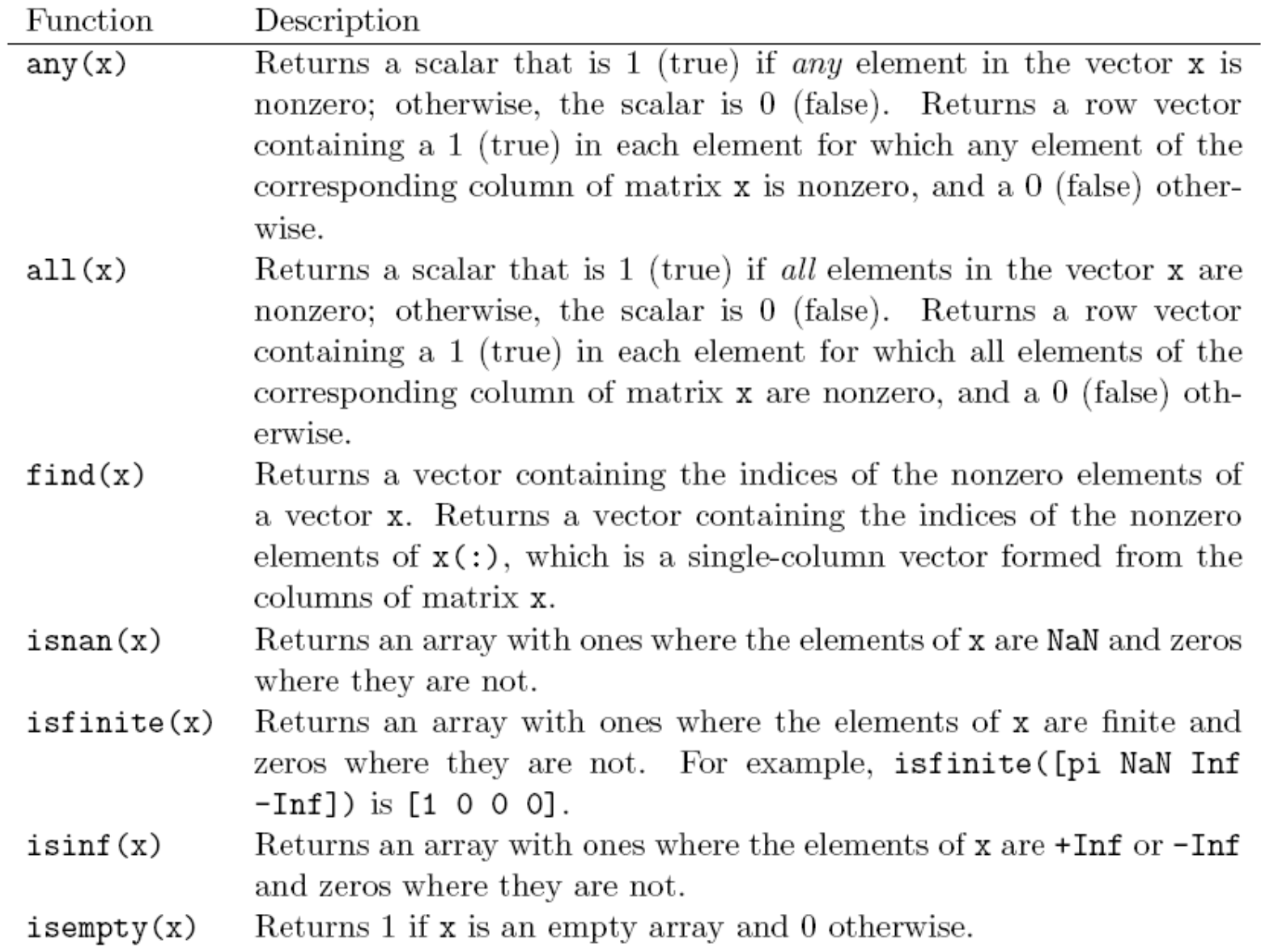

# **Comandi per controllo di flusso**

**(help lang)**

- ¾ **Simple if Statement**
- ¾ **Nested if Statement**
- ¾ **else and elseif Clauses**
- ¾ **Switch Selection Structure**
- ¾ **Loops (prossima lezione)**

## **Simple if Statement**

logical expression if commands

end

#### **Esempio:**

```
if d < 50count = count + 1;
  disp(d);end
```
## **Nested if Statement**

if  $d < 50$ count =  $count + 1$ ;  $disp(d);$ if  $b > d$  $b = 0;$  $end$  $end$ 

## else Clause

else clause: allows one set of statements to be executed if a logical expression is true and a different set if the logical expression is false.

```
if interval < 1xinc = interval/10;else
  xinc = 0.1;end
```
## elseif clause

if temperature  $> 100$  $disp('Too hot - equipment malfunctioning.'')$ elseif temperature > 90 disp('Normal operating range.') elseif temperature  $> 50$ disp('Below desired operating range.') else  $disp('Too cold - turn off equipment.'')$ 

end

## **Switch Selection Structure**

The syntax is

```
switch expression
   case test expression 1
      commandscase { test expression 2, test expression 3}
      commands\bulletotherwise
      commandsend
```

```
esempio % esempio utilizzo del comando "Switch" % converte la misura in metri
                     x = input('valore di distanza x: ');
                      unit = input('unità di misura (ft,in,m,cm,mm): ','s');
                      switch unitcase 'in'y = x*0.0254;
                           disp(['x = ' num2str(y) ' metri']);
                         case 'ft'y = x*0.3048;
                           disp(['x = ' num2str(y) ' metri']);
                         case 'm'y = x;
                           disp(['x = ' num2str(y) ' metri']);
                         case 'cm'y = x/100;
                           disp(['x = ' num2str(y) ' metri']);
                         case 'mm'y = x/1000;
                           disp(['x = ' num2str(y) ' metri']);
                         otherwisedisp(['unità di misura sconosciuta: ' unit]);
                      end %fine del comando "switch
```